# **CENTRO PAULA SOUZA ETEC DE POÁ**

**Técnico em Desenvolvimento de Sistemas**

**Alexia Bruna Justino Silva Claudio Farias Júnior Henry Carvalho de Lima José Simões Júnior Pâmela Gonçalves Lúcio Simões**

**INOWAY: Site de móveis planejados** 

**Alexia Bruna Justino Silva Claudio Farias Júnior Henry Carvalho de Lima José Simões Júnior Pâmela Gonçalves Lúcio Simões**

## **INOWAY: Site de móveis planejados**

Trabalho de Conclusão de Curso apresentado ao Curso Técnico em Desenvolvimento de Sistema da Etec de Poá, orientado pela Professora Cintia Batista Pinto da Silva com requisito parcial para obtenção do título de técnico em Desenvolvimento de Sistemas.

Poá – SP 2022

## **AGRADECIMENTOS**

Agradecemos primeiramente a Deus e a toda nossa família pelo apoio diário em nossas vidas, aos professores por transmitir todo conhecimento ao longo do curso, a cada correção a cada desafio proposto em sala que nos ajudou em nosso desenvolvimento profissional.

# **EPÍGRAFE**

"Coisas incríveis nunca são feitas por uma única pessoa. São feitas por um time"

STEVE JOBS

### **RESUMO**

A Inoway foi criada com o objetivo de desenvolver sistemas para indústrias e comércios que queiram ampliar seu marketing digital, com isso o projeto desenvolve um site para a microempresa marcenaria Mario Santana no qual faz a divulgação de seus produtos e serviços e assim amplia sua clientela.

Além da divulgação digital o site proporciona ao empreendedor o cadastro em um banco de dados e assim controla a entrada e saída de seus produtos oferecendo um bom controle de estoque que permite o empreendedor computar o giro das mercadorias e aperfeiçoar o processo de fabricação; para o orçamento de móveis planejados o cliente irá através do site informar seus dados e especificações dos móveis planejados que será enviar no e-mail do empreendedor.

O site apresenta um design cristalino no qual o usuário tem total facilidade de acessar e fazer o pedido de orçamentos de móveis planejados da mesma maneira o cadastro apresenta a facilidade para o empreendedor na hora de registrar os produtos do estoque.

Palavras-chave: Inoway. Comércios. Indústrias. Marketing. Controle de estoque.

# **RESUMO EM LÍNGUA ESTRANGEIRA**

Inoway was created with the aim of developing systems for industries and businesses that want to expand their digital marketing, with that the project develops a website for the micro-enterprise carpentry Mario Santana in which it promotes its products and services and thus expands its clientele.

In addition to digital dissemination, the website provides the entrepreneur with registration in a database and thus controls the entry and exit of their products, offering good inventory control that allows the entrepreneur to compute the turnover of goods and improve the manufacturing process; for the planned furniture budget, the customer will use the website to inform his data and specifications of the planned furniture, which will be sent to the entrepreneur's e-mail.

The site has a clean design in which the user has total ease of access and ordering budgets for planned furniture in the same way the registration presents the ease for the entrepreneur when registering the products in stock.

Keywords: Inoway. Trades. Industries. Marketing. Inventory control.

# **LISTA DE FIGURAS**

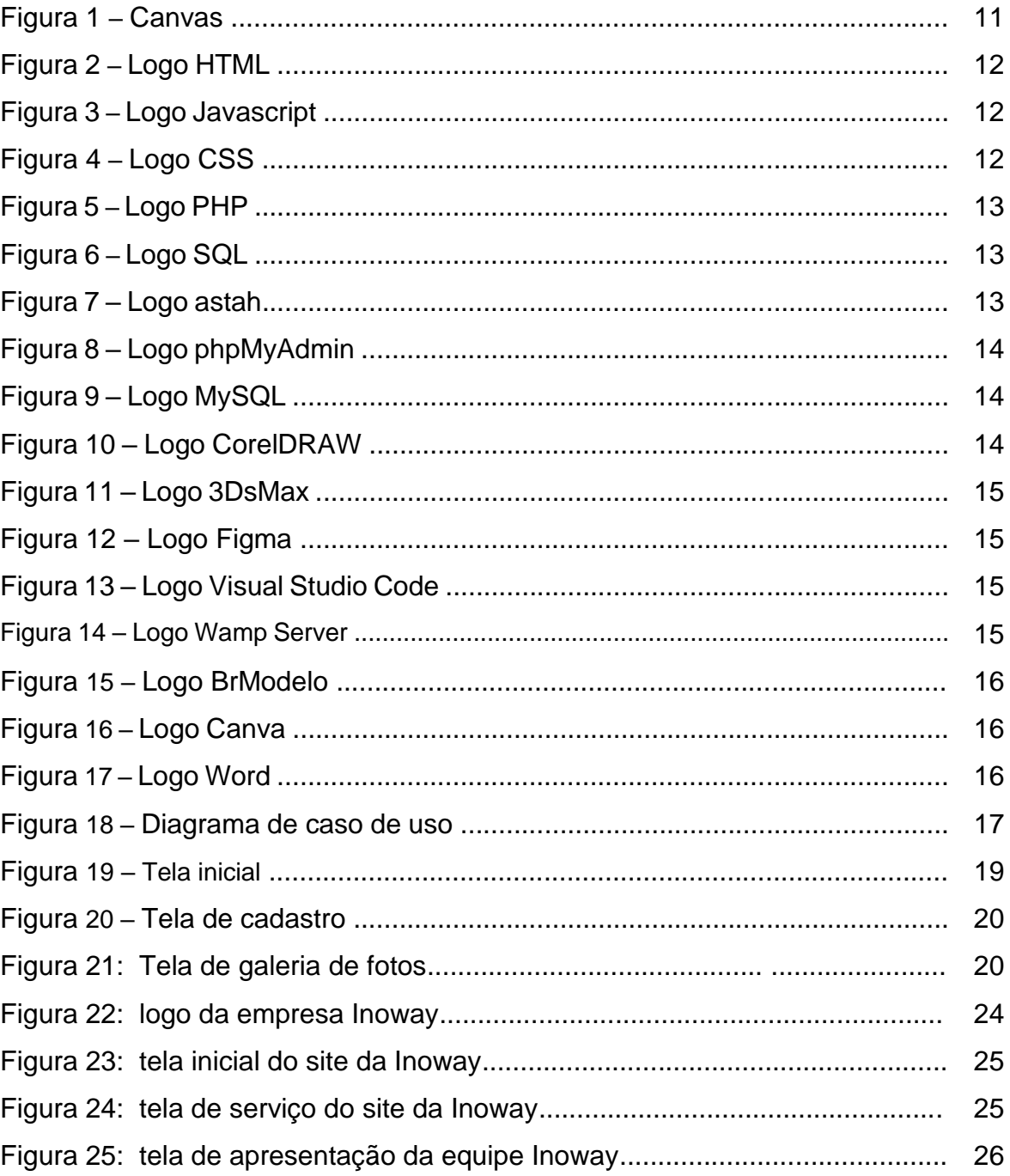

# **LISTA DE TABELAS**

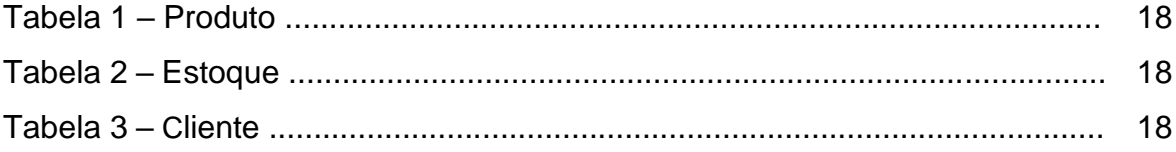

# **SUMÁRIO**

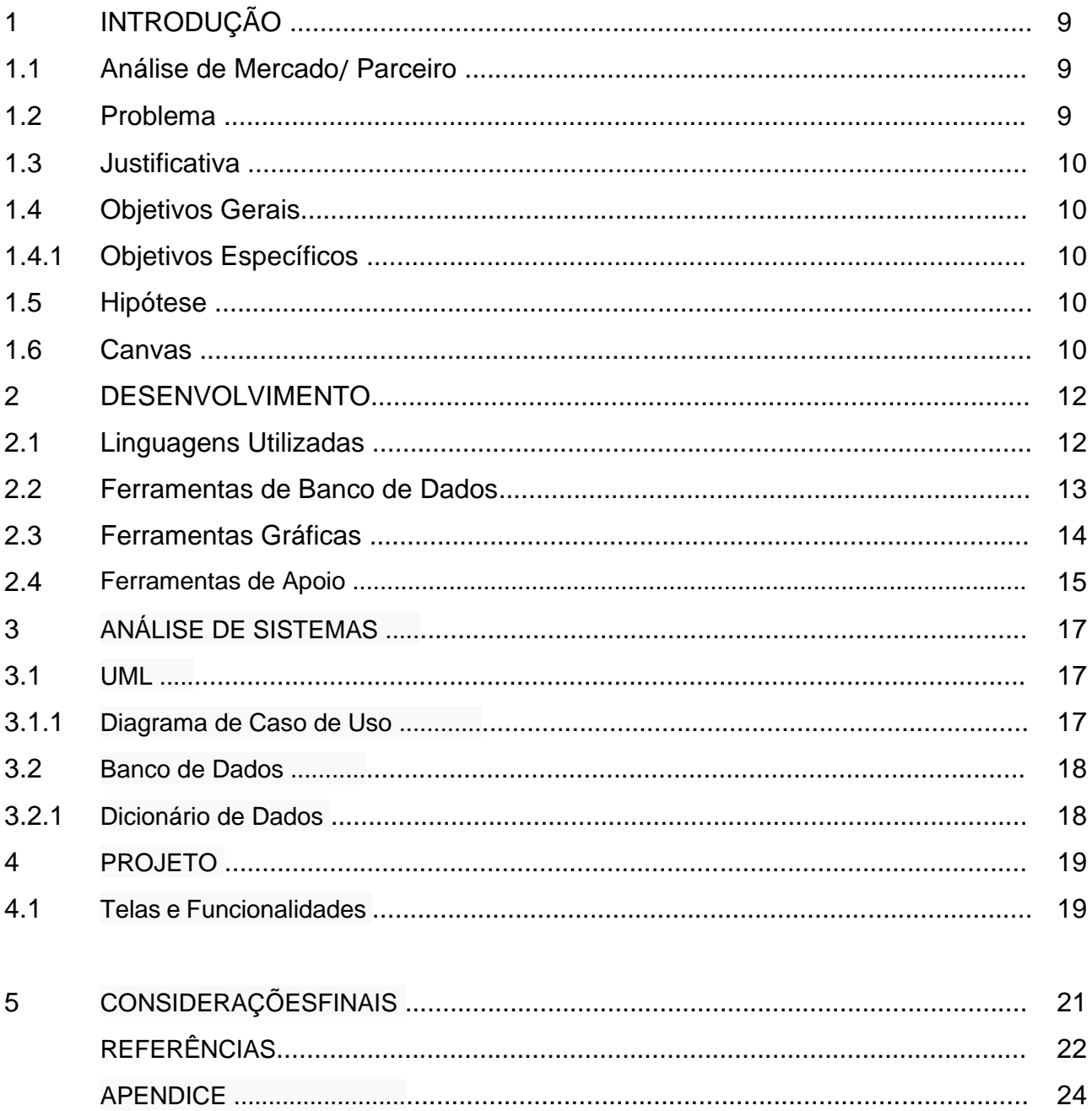

### **1. INTRODUÇÃO**

O comercio evolui constantemente, as vendas de produtos que antigamente eram feitas diretamente nas lojas ou fabricas mudou, hoje a internet proporciona a facilidades na hora das compras e vendas. Ter um site para empresa se tornou uma ferramenta essencial para o marketing, que de forma barata e constante é possível divulgar os produtos e serviços que a empresa fornece.

O projeto tem como objetivo ampliar o comercio de compras e vendas de nichos e moveis planejados, criando um site renovador que facilita e aproxima o consumidor ao fornecedor, proporcionando agilidade nas vendas de produtos de qualidade.

O site apresenta um design moderno, criativo e que facilita a informação para que os clientes consigam entrar em contato com o fornecedor, para fazer orçamentos, ver os moveis planejados já realizados e comprar produtos prontos.

Os produtos de vendas imediatas são os nichos com designs elaborados e únicos, que apresenta as informações técnicas, em geral, preços, formas de pagamento e de entrega.

#### **1.1. Análise de Mercado/ Parceiro**

O mercado que envolve vendas de moveis oferece várias opções, porém, com medidas pré-estabelecidas que nem sempre se encaixam ao seu imóvel, já os móveis planejados têm pouca divulgação e acesso.

A Marcenaria Mario Santana é uma pequena empresa que trabalha com móveis planejados e nichos personalizados, no qual vê a necessidade de ampliar o marketing e as vendas de seus produtos e serviços.

#### **1.2. Problema**

Os problemas apresentados são:

- Como atrair mais consumidores destes produtos?
- Qual maneira de potencializar a marca da empresa?

• Como agilizar o processo de orçamentos e vendas dos produtos planejados e prontos?

#### **1.3. Justificativa**

O marketing digital é o melhor meio de divulgação de marcas e empresas nos tempos atuais, a implementação de um site da empresa Marcenaria Mario Santana ajudará a ampliar as vendas de seus produtos, e ganhar espaço neste mercado de compras e vendas de móveis planejados e nichos personalizados de maneira moderna e barata.

#### **1.4. Objetivos Gerais**

Realizar o gerenciamento e controle de compras, vendas e orçamentos on-line da empresa de Marcenaria Mario Santana.

### **1.4.1 Objetivos Específicos**

Criar uma galeria de fotos dos produtos. Emitir orçamentos de produtos específicos.

Controlar o estoque com o banco de dados de compra e venda dos produtos.

### **1.5. Hipótese**

O desenvolvimento da empresa com uma ferramenta digital poderá aumentar a visualização da marca e as vendas de seus produtos e serviços.

#### **1.6. Canvas**

Um Canvas de Projeto é uma ferramenta de planejamento, que contém as principais informações sobre um projeto. Ele está estruturado em um quadro dividido em alguns blocos, que normalmente são preenchidos com post-its coloridos.

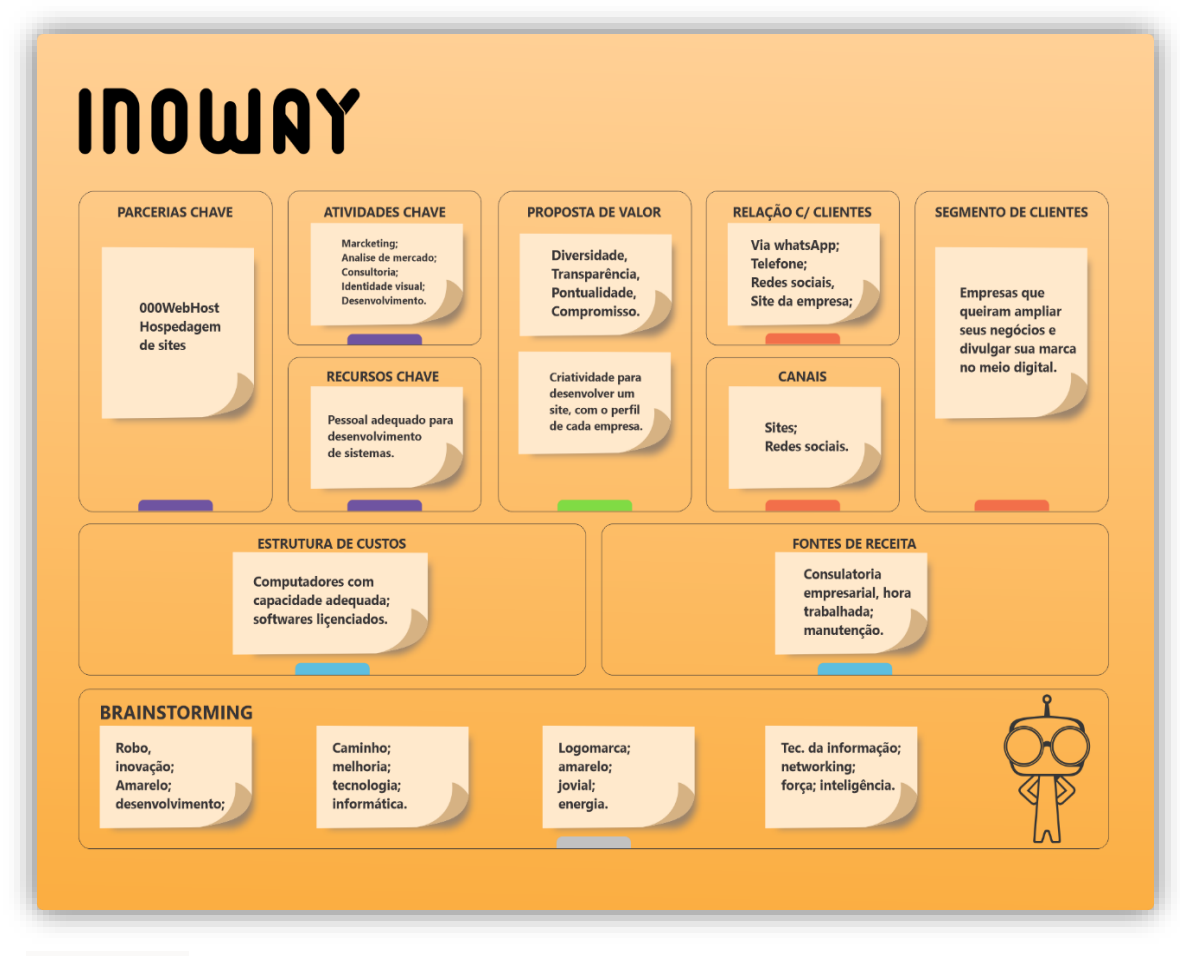

*Figura 1: Canvas Fonte: Autor*

#### **2**. **DESENVOLVIMENTO**

Para o desenvolvimento do projeto foram utilizadas as linguagens e ferramentas citadas abaixo:

#### **2.1 Linguagens Utilizadas**

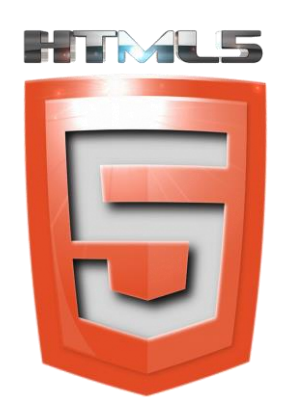

HTML Hypertext Markup Language é uma linguagem de programação estruturada e estática, exibindo conteúdo de texto, imagens, vídeos, áudio na web. É a linguagem de programação mais importante no desenvolvimento do frontend de um site. Os comandos desta linguagem são chamados de tags delimitados pelos sinais de < (menor) e > (maior), que levam os atributos que são realizados pelo computador assim que a página é aberta.

*Figura 2: Logo HTML Fonte:<https://gotechark.com/blog/advantages-html5/>*

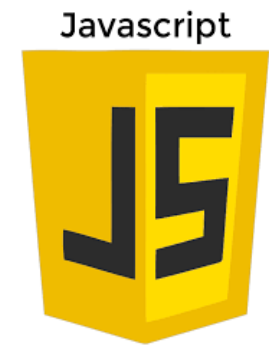

*Figura 3: Logo Javascript Fonte: <https://3con14.biz/js/>*

JavaScript é uma linguagem de programação para desenvolvimento de web e softwares, usado para a parte visual de um site ou um aplicativo usado junto com outras linguagens de programação geralmente com HTML e o CSS. Javascrip é usado para o front-end e pode ser usado no backend de aplicações, como o processamento de informações de um banco de dados.

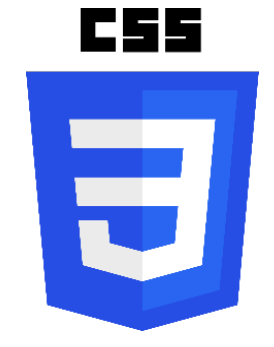

CSS Cascading Style Sheets foi lançado em 1996 com o conceito de formatar as informações exibidas pelo HTML ele cria folhas de estilo responsáveis pela apresentação visual dos textos, imagens, áudios, vídeos, até mesmo criando formatações com efeitos e estilos de menus, campos, botões e sites completos.

*Fonte:<https://en.wikipedia.org/wiki/CSS>*

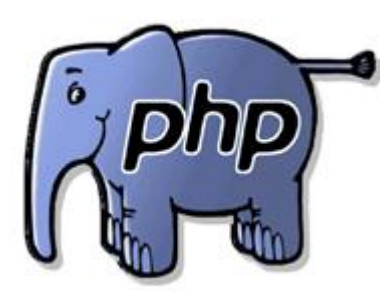

PHP é uma linguagem de script, open-source, utilizada especialmente para o desenvolvimento de páginas da web interativas, utilizado como uma linguagem back-end, atuando como intermediária entre o banco de dados de um site e as informações que deverão ser exibidas (front-end). O PHP é uma linguagem extremamente simples para iniciantes, mas ainda assim oferece muitos recursos para programadores profissionais.

*Figura 5: Logo PHP Fonte:<https://wiki.hosthp.com.br/algumas-configuracoes-php-htaccess/>*

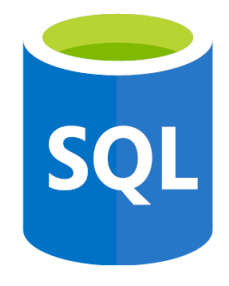

SQL Structured Query Language uma linguagem de computador que é usado para fazer qualquer tipo de manipulação dos registros de um banco de dados. Ou seja, ele serve para criar, inserir, atualizar, excluir e consultar as informações armazenadas na base.

*Figura 6: Logo SQL Fonte:<https://learn.onemonth.com/the-best-way-to-learn-sql/>*

#### **2.2 Ferramentas de Banco de Dados**

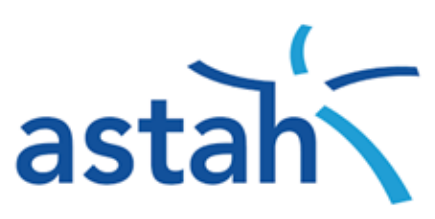

Astah é uma ferramenta CASE (Computer-Aided Software Engineering) vastamente utilizada para a modelagem de soluções de software fazendo uso da UML (Unified Modeling Language). Astah é desenvolvido na plataforma JAVA e permite que seja modelado soluções de software fazendo uso de uma linguagem que seja mais próxima do pensamento humano.

*Figura 7: Logo astah Fonte:<https://astah.net/>*

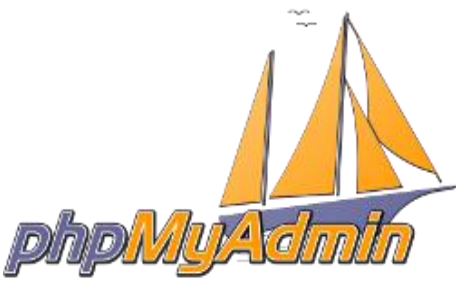

PhpMyAdmin é um [aplicativo web](https://pt.wikipedia.org/wiki/Aplicativo_web) livre e de [código aberto](https://pt.wikipedia.org/wiki/C%C3%B3digo_aberto) desenvolvido em [PHP](https://pt.wikipedia.org/wiki/PHP) para administração do [MySQL](https://pt.wikipedia.org/wiki/MySQL) pela [Internet.](https://pt.wikipedia.org/wiki/Internet) A partir deste sistema é possível criar e remover [bases de](https://pt.wikipedia.org/wiki/Banco_de_dados)  [dados,](https://pt.wikipedia.org/wiki/Banco_de_dados) criar, remover e alterar tabelas, inserir, remover e editar campos, executar códigos SQL e manipular campos chaves.

*Figura 8: Logo phpMyAdmin Fonte:<https://ajuda.hostnet.com.br/phpmyadmin/>*

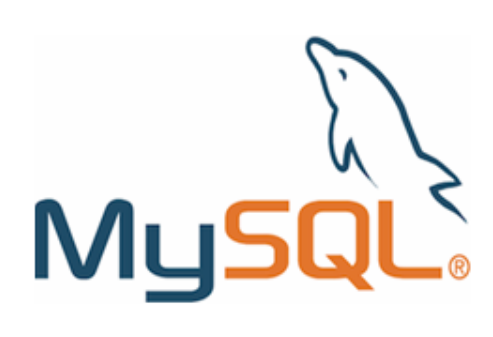

O MySQL é um sistema gerenciador de banco de dados relacional de código aberto usado na maioria das aplicações gratuitas para gerir suas bases de dados. O MySQL utiliza a linguagem SQL (Structure Query Language – Linguagem de Consulta Estruturada), que é a linguagem mais popular para inserir, acessar e gerenciar o conteúdo armazenado num banco de dados.

*Figura 9: Logo MySQL Fonte:<https://www.techtudo.com.br/noticias/2012/04/o-que-e-e-como-usar-o-mysql.ghtml>*

#### **2.3 Ferramentas Gráficas**

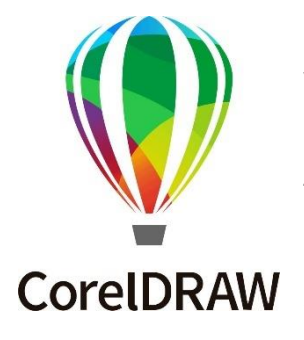

O CorelDRAW é um programa de desenho vetorial [bidimensional](https://pt.wikipedia.org/wiki/2D_(Computa%C3%A7%C3%A3o_gr%C3%A1fica)) para design qualitico desenvolvido pela [Corel](https://pt.wikipedia.org/wiki/Corel) Corporation. É um aplicativo de ilustração trivial [vetorial](https://pt.wikipedia.org/wiki/Desenho_vetorial) e [layout](https://pt.wikipedia.org/wiki/Layout) de página que possibilita a criação e a manipulação de vários produtos, como por exemplo: desenhos artísticos, publicitários, [logotipos,](https://pt.wikipedia.org/wiki/Logotipo) capas de [revistas,](https://pt.wikipedia.org/wiki/Revista) [livros,](https://pt.wikipedia.org/wiki/Livro) etc.

*Figura 10: Logo CorelDRAW Fonte:<https://br.pinterest.com/pin/268456827777227079/>*

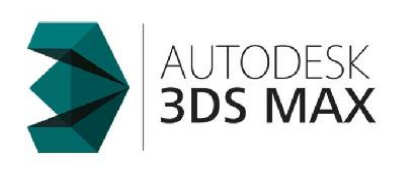

3DsMAX é um [programa](https://pt.wikipedia.org/wiki/Programa_de_computador) de [modelagem](https://pt.wikipedia.org/wiki/Modelagem_tridimensional)  [tridimensional,](https://pt.wikipedia.org/wiki/Modelagem_tridimensional) usado para modelar, animar e renderizar personagens 3D detalhados, projetos foto realistas e cenas complexas para projetos de cinema e TV, jogos e visualização de projetos.

*Figura 11: Logo 3DsMAX Fonte:<https://www.compararsoftware.com/productos/3ds-max-de-autodesk>*

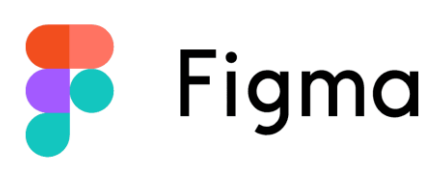

*Figura 12: Logo Figma Fonte:<https://l3software.com.br/figma/>*

Figma é um editor gráfico de vetor e prototipagem de projetos de design baseado principalmente no [navegador web,](https://pt.wikipedia.org/wiki/Navegador_web) com ferramentas [offline](https://pt.wikipedia.org/wiki/Offline) adicionais para aplicações desktop para [GNU/Linux,](https://pt.wikipedia.org/wiki/Linux) [macOS](https://pt.wikipedia.org/wiki/MacOS) e [Windows.](https://pt.wikipedia.org/wiki/Microsoft_Windows)

#### **2.4 Ferramentas de Apoio**

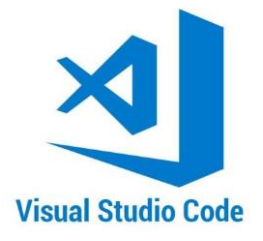

O Visual Studio Code é um editor de código fonte desenvolvido pela Microsoft para Windows, Linux e macOS.

#### *Figura 13: Logo Visual Studio Code*

*Font[e:https://www.ilsoftware.it/articoli.asp?tag=Visual-Studio-Code-Web-utilizzabile-da-browser-senza-installazione-ne](https://www.ilsoftware.it/articoli.asp?tag=Visual-Studio-Code-Web-utilizzabile-da-browser-senza-installazione-ne-registrazione_23684)[registrazione\\_23684](https://www.ilsoftware.it/articoli.asp?tag=Visual-Studio-Code-Web-utilizzabile-da-browser-senza-installazione-ne-registrazione_23684)*

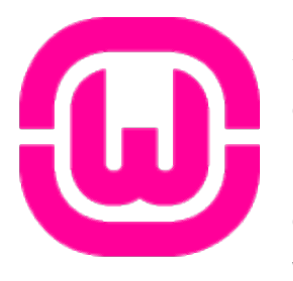

WampServer conhecido anteriormente como WAMP5 é um software publicado sob a GNU General Public License desenvolvido pela PHP Team. É usado para instalar rapidamente no computador os softwares PHP 5, MySQL e Apache, disponibilizando suporte ao uso de scripts PHP localmente no Windows.

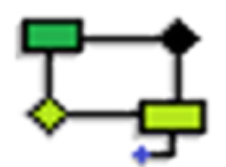

BrModelo é uma ferramenta que foi desenvolvida pelo Grupo de Banco de Dados da UFSC em 2005 com o intuito de ser uma ferramenta gratuita para apoiar o ensino de projeto de bancos de dados relacionais.

*Figura 15: Logo BrModelo Fonte:<https://linux.iomg.eu/2018/07/brmodelo.html>*

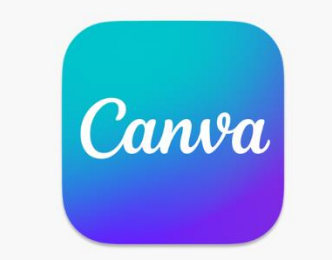

Canva é uma plataforma de [design gráfico](https://pt.wikipedia.org/wiki/Design_gr%C3%A1fico) que permite aos usuários criar gráficos de [mídia](https://pt.wikipedia.org/wiki/M%C3%ADdias_sociais)  [social,](https://pt.wikipedia.org/wiki/M%C3%ADdias_sociais) [apresentações,](https://pt.wikipedia.org/wiki/Apresenta%C3%A7%C3%A3o) [infográficos,](https://pt.wikipedia.org/wiki/Infogr%C3%A1ficos) [pôsteres](https://pt.wikipedia.org/wiki/Cartaz) e outros conteúdos visuais.

*Figura 16: Logo Canva Fonte:<https://apps.apple.com/br/app/canva-editor-de-foto-e-v%C3%ADdeo/id897446215>*

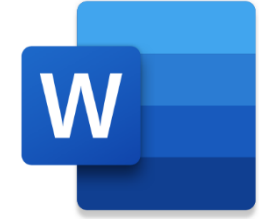

O Microsoft Word é um programa de processamento de texto, projetado para ajudá-lo a criar documentos de qualidade profissional.

*Figura 17: Logo Word Fonte: [https://play.google.com/store/apps/details?id=com.microsoft.office.word&hl=pt\\_BR&gl=US](https://play.google.com/store/apps/details?id=com.microsoft.office.word&hl=pt_BR&gl=US)*

#### **3. ANÁLISE DE SISTEMAS**

Análise de sistemas é um processo que tem como finalidade estudar os melhores caminhos para que a informação possa ser processada.

#### **3.1 UML**

A UML (Unified Modeling Language) é um modelo de linguagem para modelagem de dados orientado a objetos, usada para especificar, construir, visualizar e documentar um sistema de software.

#### **3.1.1 Diagrama de Caso de Uso**

O diagrama de [caso de uso](https://pt.wikipedia.org/wiki/Caso_de_uso) descreve a funcionalidade proposta para um novo sistema que será projetado, é uma ferramenta para o levantamento dos [requisitos](https://pt.wikipedia.org/wiki/Requisito_funcional)  [funcionais](https://pt.wikipedia.org/wiki/Requisito_funcional) do sistema.

No sistema desenvolvido o cliente pode visualizar os produtos que estão a venda, realizar seu cadastro e solicitar o orçamento de móveis planejados. O fornecedor realiza o orçamento solicitado pelo cliente, faz os cadastros dos produtos e alimenta o estoque.

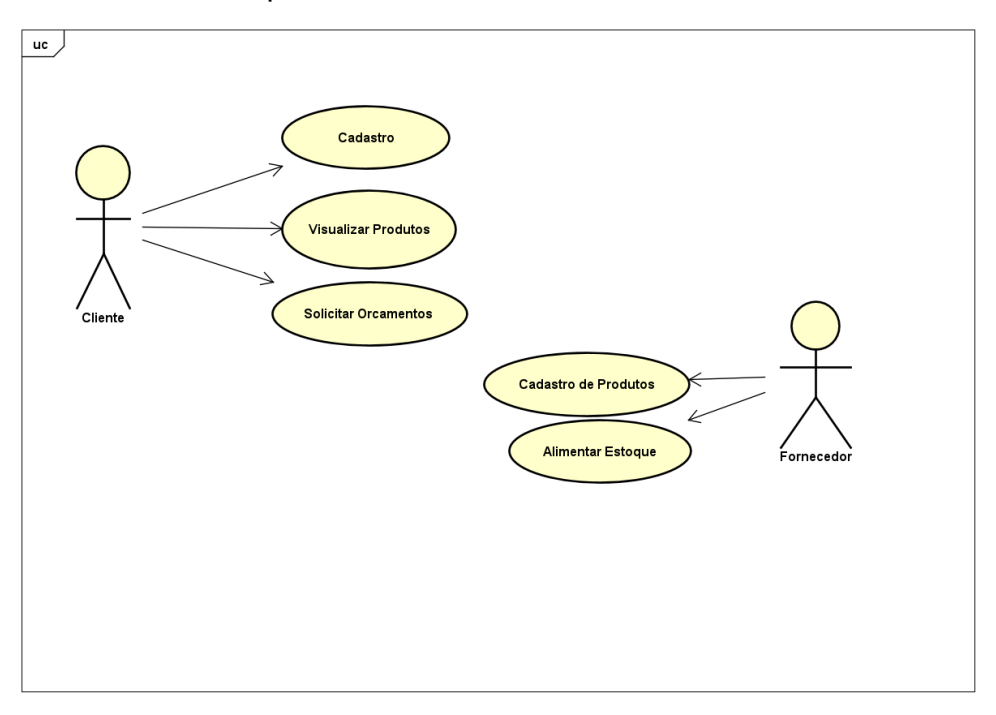

*Figura 18: Diagrama de caso de uso Fonte: autor*

#### **3.2 Banco de Dados**

Um banco de dados é uma coleção organizada de informações estruturadas, normalmente armazenadas eletronicamente em um sistema de computador.

### **3.2.1 Dicionário de Dados**

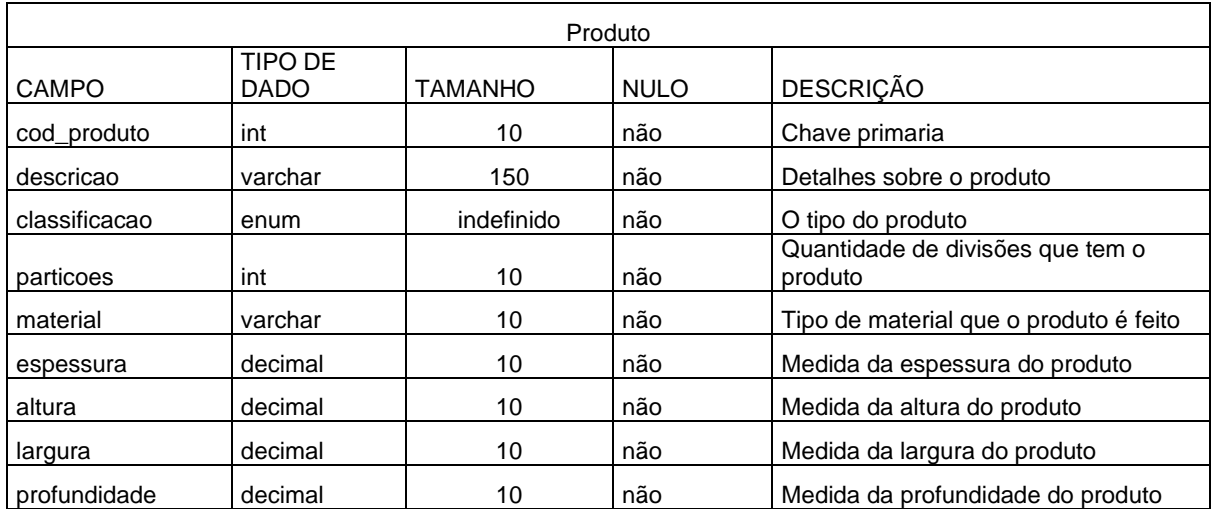

*Tabela 1-Produto* 

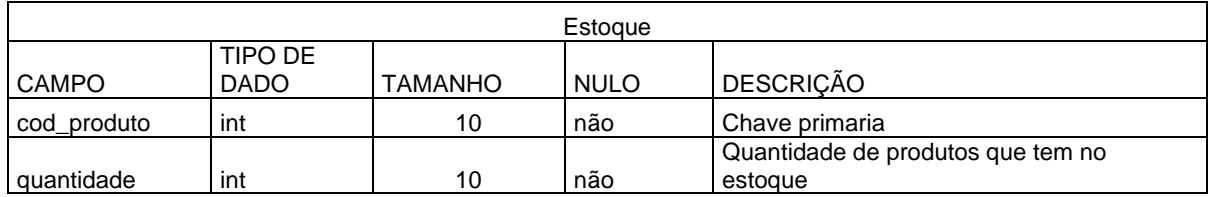

*Tabela 2- Estoque*

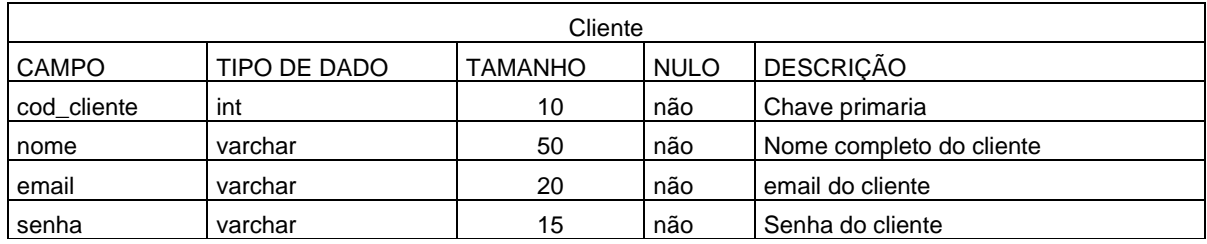

*Tabela 3- Cliente*

#### **4. PROJETO**

O projeto trata-se do desenvolvimento de um site para a microempresa marcenaria Mario Santana, que trabalha com a venda de nichos personalizados e com móveis planejados, tem o objetivo divulgar a empresa de forma digital, desta maneira possibilitará ampliar as vendas e o marketing da empresa e controlar o estoque dos produtos.

#### **4.1 Telas e Funcionalidades**

#### **Tela inicial**

O site inicial contém o logo da empresa, presente em todas as páginas a seguir, com o objetivo da enfatizar sua marca, esta primeira página apresenta imagens dos nichos personalizados, que vão alternando automaticamente como apresentação, encontra-se também os botões de planejar e produtos, o botão com o ícone entra na página de cadastro.

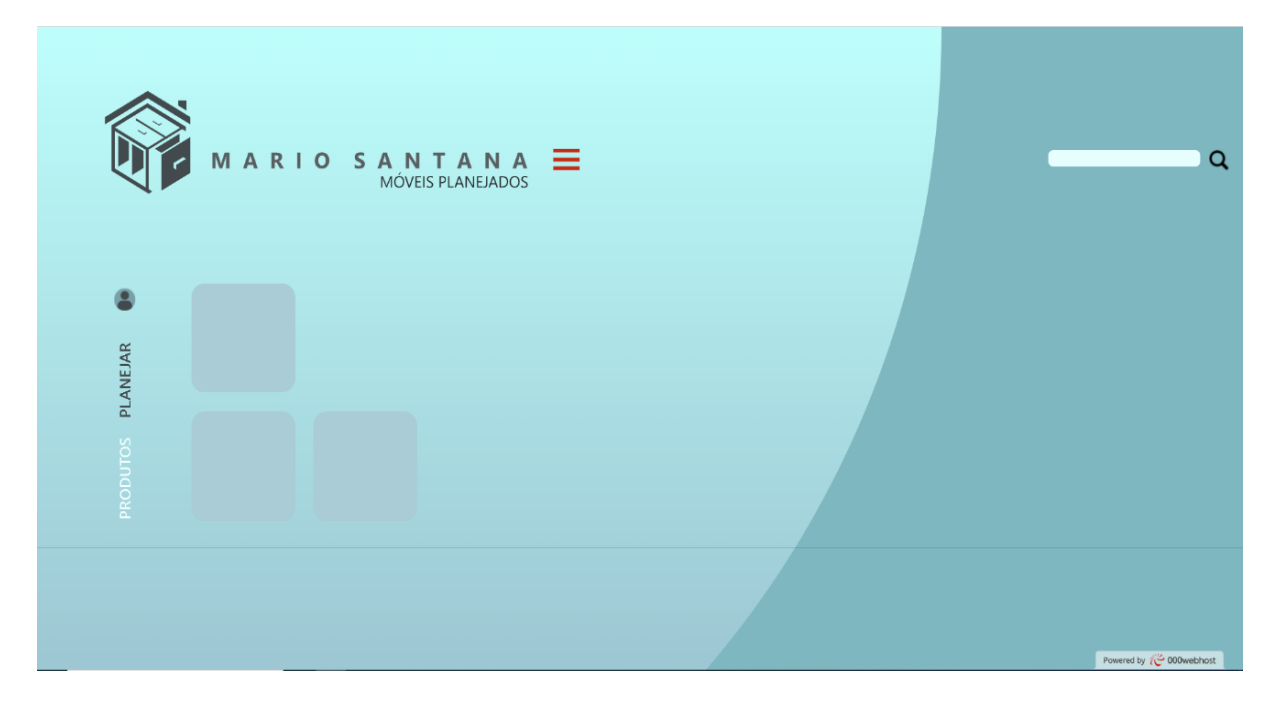

*Figura 19: Tela inicial Fonte: autor*

#### **Tela de cadastro**

A segunda página é destinada ao cadastro de produtos em que apenas o representante da empresa terá acesso, onde será possível cadastrar a quantidade de item em estoque, proporcionando o controle de entrada e saída.

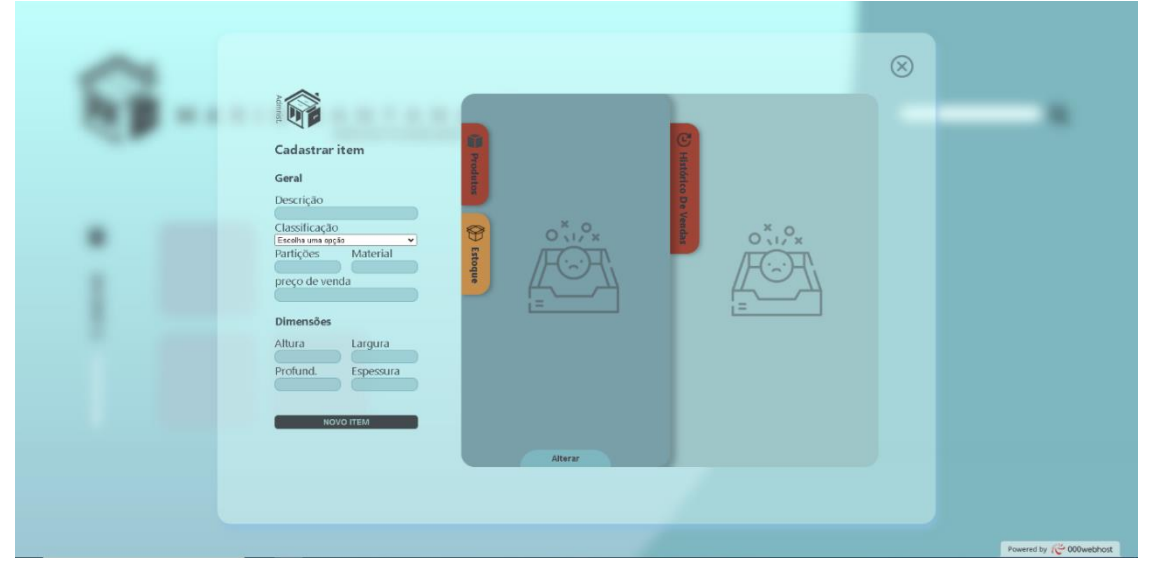

*Figura 20: Tela de cadastro Fonte: autor*

#### **Tela de galeria de fotos**

A tela da galeria de fotos apresenta os produtos que são realizados pela microempresa marcenaria Mario Santana, ao passar o mouse pela foto ela ganha cor com maior nitidez.

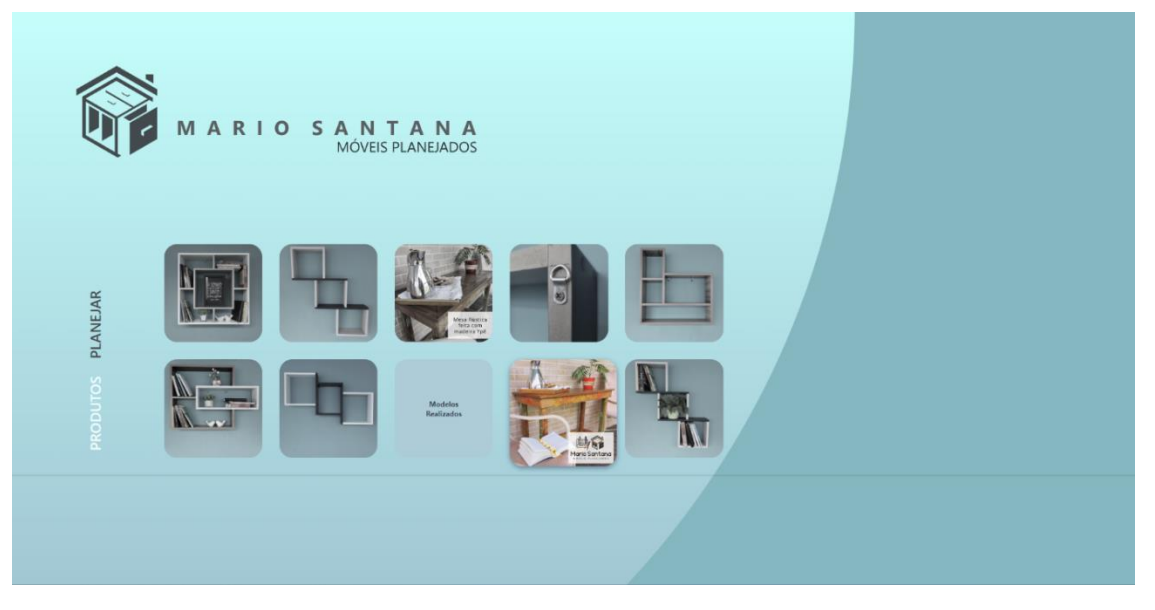

*Figura 21: Tela de galeria de fotos Fonte: autor*

### **5. CONSIDERAÇÕES FINAIS**

O presente trabalho de conclusão de curso foi destinado a desenvolver um site para uma microempresa, com isso objetivou a equipe colaborar em um processo que demandou trabalho em equipe, criatividade, organização e compromisso.

Para a realização do trabalho colocamos em pratica o aprendizado adquirido ao logo do curso, além de muitas outras pesquisas realizadas e outros conteúdos já adquiridos pelos integrantes.

Esta equipe tem formação, habilidades e experiencia de vidas diferente, mas juntos conseguiu atingir os objetivos propostos com êxito, o trabalho em conjunto fluiu tão bem que nos deu a visão de um possível futuro juntos como uma empresa.

# **REFERÊNCIAS**

[https://ww3.tecnocorp.com.br/portal/index.php/blog-tecnocorp/144-quais](https://ww3.tecnocorp.com.br/portal/index.php/blog-tecnocorp/144-quais-sao-as-vantagens-de-ter-um-site-para-minha-empresa)[sao-as-vantagens-de-ter-um-site-para-minha-empresa](https://ww3.tecnocorp.com.br/portal/index.php/blog-tecnocorp/144-quais-sao-as-vantagens-de-ter-um-site-para-minha-empresa) Acesso: 22/08/2022

[http://evcomunicacao.com.br/blog/5-vantagens-de-ter-um-site-para-a](http://evcomunicacao.com.br/blog/5-vantagens-de-ter-um-site-para-a-sua-empresa/)[sua-empresa/](http://evcomunicacao.com.br/blog/5-vantagens-de-ter-um-site-para-a-sua-empresa/)

Acesso: 22/08/2022

[https://ric.cps.sp.gov.br/bitstream/123456789/1928/1/20172S\\_BUDOIAD](https://ric.cps.sp.gov.br/bitstream/123456789/1928/1/20172S_BUDOIADaniloWaldir_OD0262.pdf) [aniloWaldir\\_OD0262.pdf](https://ric.cps.sp.gov.br/bitstream/123456789/1928/1/20172S_BUDOIADaniloWaldir_OD0262.pdf) Acesso: 05/11/2022

<https://pt.wikipedia.org/wiki/SQL> Acesso: 14/11/2022

[https://support.microsoft.com/pt-br/office/acesso-sql-conceitos](https://support.microsoft.com/pt-br/office/acesso-sql-conceitos-b%C3%A1sicos-vocabul%C3%A1rio-e-sintaxe-444d0303-cde1-424e-9a74-e8dc3e460671)[b%C3%A1sicos-vocabul%C3%A1rio-e-sintaxe-444d0303-cde1-424e-](https://support.microsoft.com/pt-br/office/acesso-sql-conceitos-b%C3%A1sicos-vocabul%C3%A1rio-e-sintaxe-444d0303-cde1-424e-9a74-e8dc3e460671)[9a74-e8dc3e460671](https://support.microsoft.com/pt-br/office/acesso-sql-conceitos-b%C3%A1sicos-vocabul%C3%A1rio-e-sintaxe-444d0303-cde1-424e-9a74-e8dc3e460671) Acesso: 14/11/2022

<https://www.techtudo.com.br/tudo-sobre/astah-commmunity/> Acesso: 16/11/2022

<http://ric.cps.sp.gov.br/bitstream/123456789/4625/1/TCC.pdf> Acesso: 16/11/2022

<https://pt.wikipedia.org/wiki/CorelDRAW> Acesso: 19/11/2022

[https://www.autodesk.com.br/products/3ds-max/overview?term=1-](https://www.autodesk.com.br/products/3ds-max/overview?term=1-YEAR&tab=subscription) [YEAR&tab=subscription](https://www.autodesk.com.br/products/3ds-max/overview?term=1-YEAR&tab=subscription) Acesso: 19/11/2022

[https://pt.wikipedia.org/wiki/3ds\\_Max](https://pt.wikipedia.org/wiki/3ds_Max) Acesso: 19/11/2022

<https://pt.wikipedia.org/wiki/Figma> Acesso: 21/11/2022

[https://pt.wikipedia.org/wiki/Visual\\_Studio\\_Code](https://pt.wikipedia.org/wiki/Visual_Studio_Code) Acesso: 21/11/2022 [https://www.udesc.br/arquivos/ceavi/id\\_cpmenu/291/aprenda\\_um\\_pouco](https://www.udesc.br/arquivos/ceavi/id_cpmenu/291/aprenda_um_pouco_sobre_o_wampserver_15380694577083_291.pdf) [\\_sobre\\_o\\_wampserver\\_15380694577083\\_291.pdf](https://www.udesc.br/arquivos/ceavi/id_cpmenu/291/aprenda_um_pouco_sobre_o_wampserver_15380694577083_291.pdf) Acesso: 21/11/2022

[https://sbbd.org.br/2020/wp](https://sbbd.org.br/2020/wp-content/uploads/sites/13/2020/09/brModelo___Distinguished_Demo_SBBD_2020-2-Ferramenta-brModelo-Quinze-Anos.pdf)[content/uploads/sites/13/2020/09/brModelo\\_\\_\\_Distinguished\\_Demo\\_SB](https://sbbd.org.br/2020/wp-content/uploads/sites/13/2020/09/brModelo___Distinguished_Demo_SBBD_2020-2-Ferramenta-brModelo-Quinze-Anos.pdf) [BD\\_2020-2-Ferramenta-brModelo-Quinze-Anos.pdf](https://sbbd.org.br/2020/wp-content/uploads/sites/13/2020/09/brModelo___Distinguished_Demo_SBBD_2020-2-Ferramenta-brModelo-Quinze-Anos.pdf) Acesso: 21/11/2022

<https://pt.wikipedia.org/wiki/Canva> Acesso: 21/11/2022

[https://support.microsoft.com/pt-br/office/tarefas-b%C3%A1sicas-no](https://support.microsoft.com/pt-br/office/tarefas-b%C3%A1sicas-no-word-87b3243c-b0bf-4a29-82aa-09a681999fdc)[word-87b3243c-b0bf-4a29-82aa-09a681999fdc](https://support.microsoft.com/pt-br/office/tarefas-b%C3%A1sicas-no-word-87b3243c-b0bf-4a29-82aa-09a681999fdc) Acesso: 21/11/2022

[https://pt.wikipedia.org/wiki/An%C3%A1lise\\_de\\_sistemas](https://pt.wikipedia.org/wiki/An%C3%A1lise_de_sistemas) Acesso: 21/11/2022

[http://www.linhadecodigo.com.br/artigo/763/uml-unified-modeling](http://www.linhadecodigo.com.br/artigo/763/uml-unified-modeling-language-introducao-e-historico.aspx)[language-introducao-e-historico.aspx](http://www.linhadecodigo.com.br/artigo/763/uml-unified-modeling-language-introducao-e-historico.aspx) Acesso: 22/11/2022

[https://pt.wikipedia.org/wiki/Diagrama\\_de\\_caso\\_de\\_uso](https://pt.wikipedia.org/wiki/Diagrama_de_caso_de_uso) Acesso: 22/11/2022

### **APÊNDICE**

#### **Logomarca**

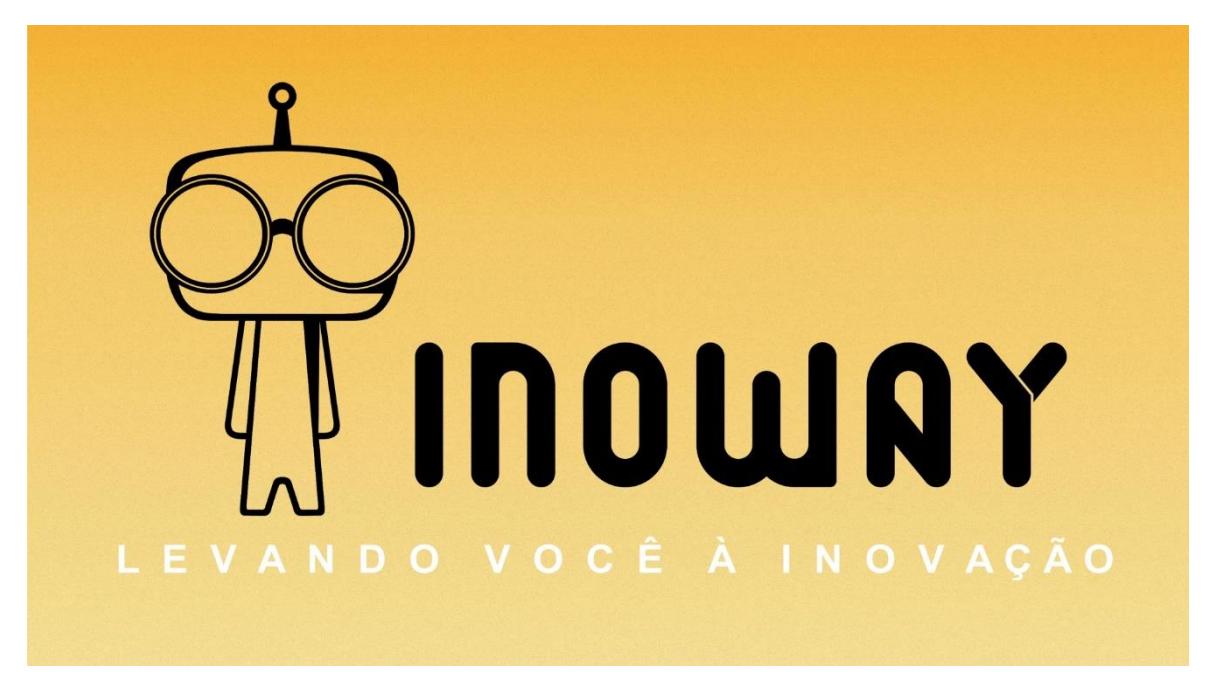

*Figura 22: logo da empresa Inoway Fonte: autor*

#### **Missão**

Entender as necessidades de nossos clientes, contribuindo para seu crescimento tecnológico.

#### **Visão**

Ser importante na análise, comunicação e em desenvolver sistemas renovadores para grande parte dos comércios e indústrias, suprindo suas necessidades de informações tecnológicas.

### **Valores**

A Inoway tem como valores a diversidade, transparência, pontualidade, compromisso e criatividade.

### **Site da empresa**

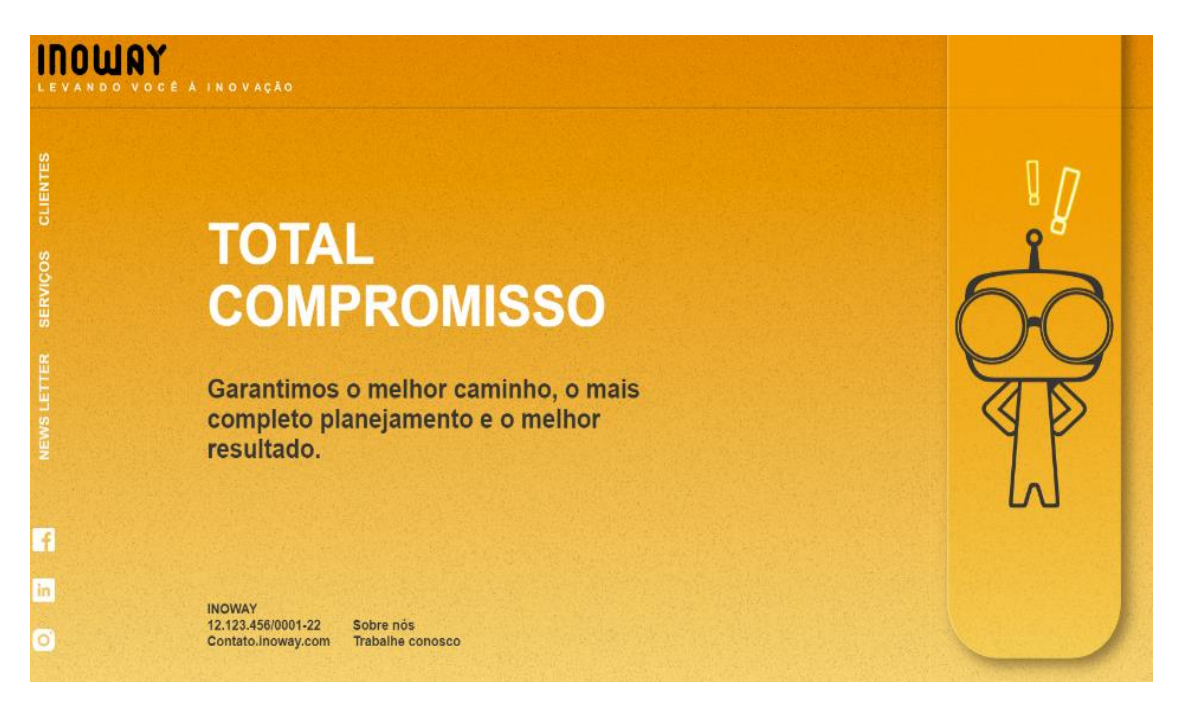

*Figura 23: tela inicial do site da Inoway Fonte: autor*

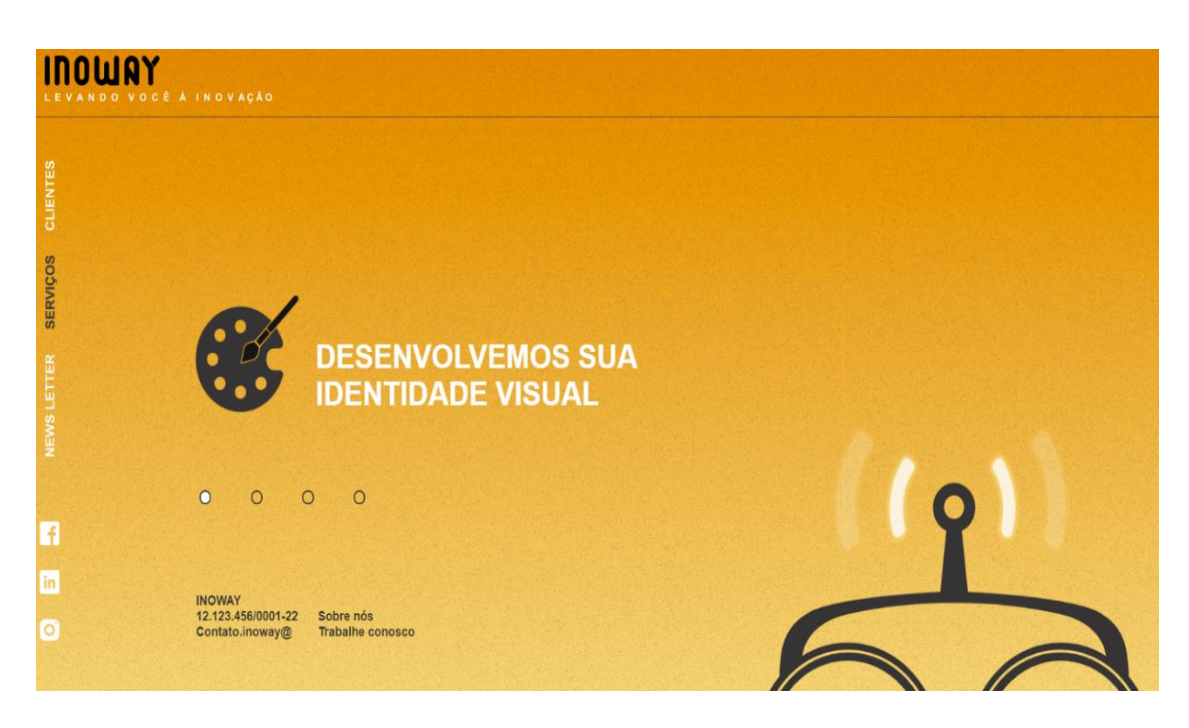

*Figura 24: tela de serviço do site da Inoway Fonte: autor*

### **Apresentação da equipe**

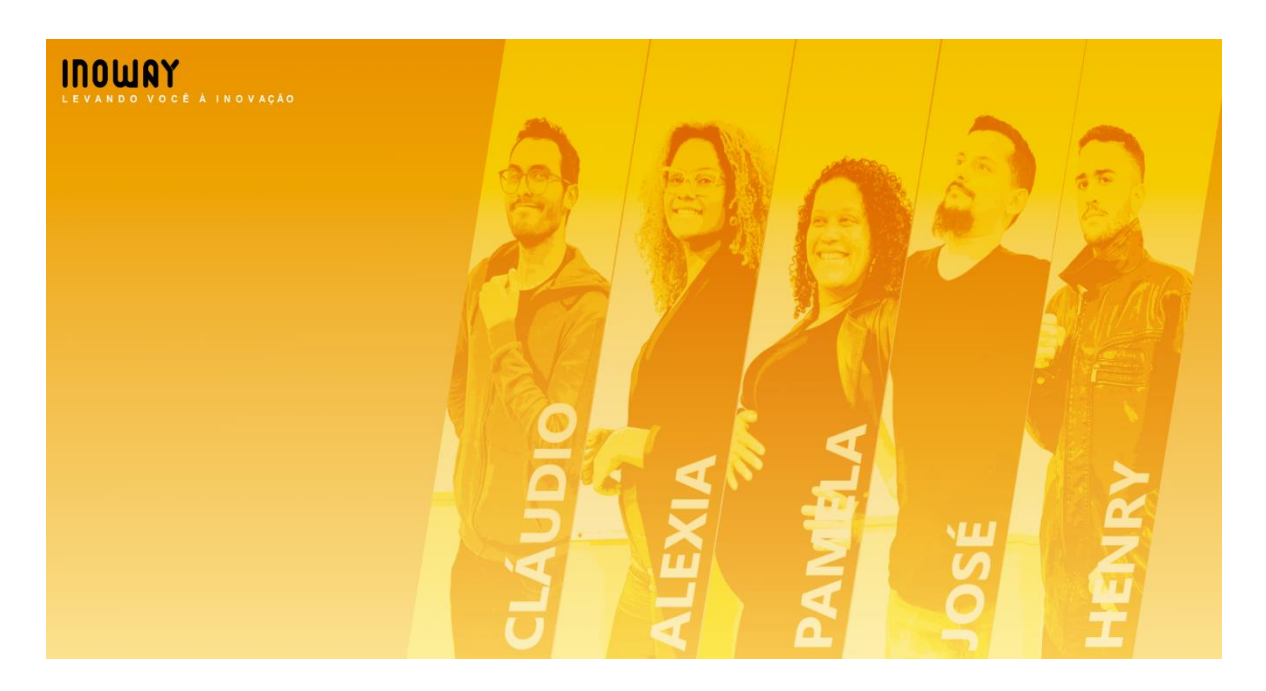

*Figura 25: tela de apresentação da equipe Inoway Fonte: autor*

### **Proposta**

A Inoway tem como proposta ser uma empresa de desenvolvimento de sistema criativa, analisando o mercado direcionado e criando a identidade visual de nossos parceiros.